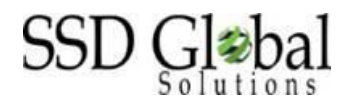

## **HOW TO CLAIM YOUR PDUs FROM PMI**

Sign into your account at [www.PMI.org](http://www.pmi.org/) with your user id and password

- 1. Choose **MyPMI** tab from the home page
- 2. Select Report PDUs on CCRS
- 3. Report PDUs
- 4. Select Course or Training

### **FORM INFORMATION**

**Provider**: SSD Global Solutions

Activity: (choose one unless each program was separated by one year)

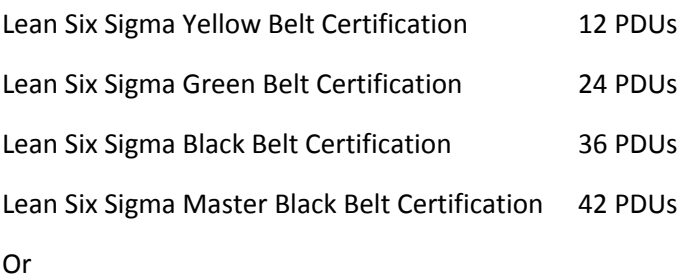

Lean and Agile Project Management 12 PDUs

**\***For this class PMI only counts the contact hours but you may be able to claim additional hours. See Below.

#### **Description:**

Certification course with certification achieved in \_\_\_\_\_\_\_\_\_\_\_\_\_\_ (put your program). Multi-phased approach. Phase One was **Live** or **Live on-line** (choose one) for (use the PDU as time). Additionally, I did about *\_\_\_* hours of work on homework and projects after the live portion and took an industry-standard test which I passed. (This is **important,** so the in-person hours are not questioned).

**Date Started and Completed**: Use your actual Phase One class dates

**URL**: [www.SSDGlobal.net](http://www.ssdglobal.net/)

**Contact Person**: Alexandra Ramsey, PhD

**Email: [Alex.Ramsey@SSDGlobal.net](mailto:Alex.Ramsey@SSDGlobal.net)**

### **Contact Phone Number:** 303 575-1265

You can choose to record under Technical (most choose) but if you have plenty of Technical credit choose Strategic BUT if you choose Strategic be sure to add "problem solving and critical thinking skills" to the description.

### **How to Claim Additional Credit\***

# **Unfortunately, these are subjective as far as the hours you claim. Just be prepared to submit documentation. We have students claim up to 30 PDUs using a combination of these suggestions.**

Request your article be included in our new blog section so that you have a URL to show and claim the amount of time it took to research, write and edit. This would go under Create Content. Include the URL for proof.

Post your presentation on [www.RMQC.org](http://www.rmqc.org/) and claim the amount of time it took you to prepare, edit and present and then include the URL for proof. This would go under Give a Presentation.

Read Leaner Six Sigma (LrSS©) on the student page and post a review on Amazon. Author Terra Vanzant Stern, PhD. and use the URL from Amazon where the book is posted. Claim the amount of time you took to read the material and point out that it was test prep material. This is claimed under Read

Your projects may also be claimed under Create Content but be prepared to submit

You can claim mentoring under shared knowledge

Yellow Belts: 12 hours